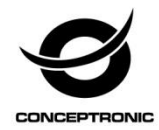

# Multi Language Quick Guide

# **3.5" Hard Disk Box**

**CHD3SU**

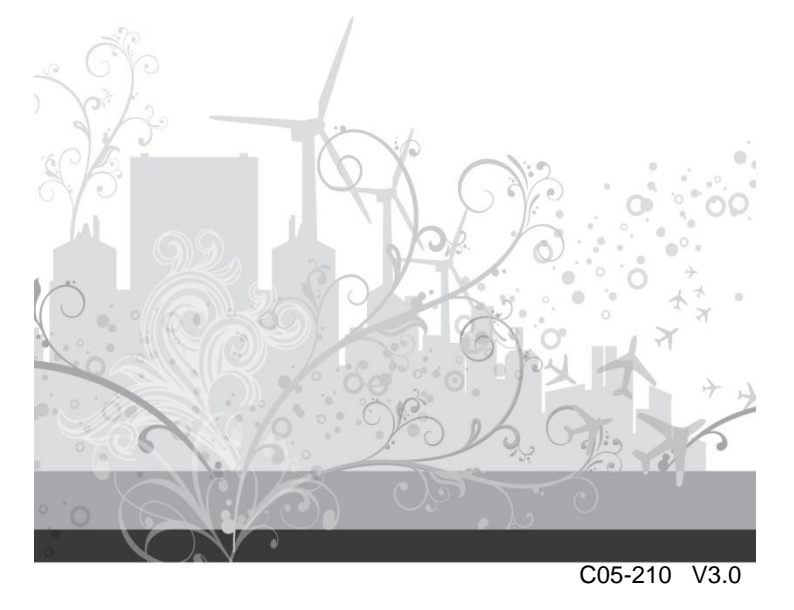

# **1. Package contents**

The following items are present in the package of the Conceptronic 3.5" Hard Disk Box:

- 3.5" Hard Disk Box
- Foot stand
- USB-A to USB-B cable
- Power adapter
- Assembly Guide
- Multi language quick installation guide

# **2. Installation & usage**

#### **Connect the 3.5" hard disk box to your computer**

- Connect the power supply to the 3.5" hard disk box and to a free wall outlet.
- Connect the USB cable to the 3.5" hard disk box and to a free USB port on your computer.
- Turn on your computer.

The computer will automatically recognize and install the 3.5" hard disk box. No driver installation is required.

#### **Disconnect the 3.5" hard disk box from your computer**

The 3.5" hard disk box must be removed safely before you disconnect it from your computer, in order to prevent data loss.

Double click on the "**Safely Remove Hardware**" icon in your system tray.

 $\frac{1}{2}$  (a) 15:00

The "**Safely Remove Hardware**" window will be shown.

- Click on the connected 3.5" hard disk box (often listed as "**USB Mass Storage Device**") and click the "**Stop**" button.
- Confirm the disconnection by clicking "**OK**".

The 3.5" hard disk box is now safely removed from your computer. You can now disconnect the 3.5" hard disk box.

### *Enjoy the use of your Conceptronic 3.5" Hard Disk Box!*

# **1. Packungsinhalt**

Folgende Teile befinden sich in der Verpackung von Conceptronic 3.5" Hard Disk Box:

- 3.5" Hard Disk Box
- Foot stand
- USB-A to USB-B cable
- Power adapter
- Assembly Guide
- Multi language quick installation guide

# **2. Installation & Verwendung**

#### **Anschließen der 3,5"-Festplattenbox am Computer**

- Schließen Sie das Netzteil an der 3,5"-Festplattenbox und an einer freien Steckdose an.
- Schließen Sie das USB-Kabel an die 3,5"–Festplattenbox und an einen freien USB-Port Ihres Computers an.
- Schalten Sie Ihren Computer ein.

Der Computer erkennt die 3,5"-Festplattenbox automatisch und installiert sie. Keine Treiberinstallation erforderlich.

#### **Trennen der 3,5"-Festplattenbox vom Computer**

Die 3,5"-Festplattenbox muss zuerst sicher entfernt werden, bevor Sie deren Verbindung mit Ihrem Computer trennen, um einen Datenverlust zu vermeiden.

Doppelklicken Sie auf das Symbol "**Hardware sicher entfernen**" in der Kontrollleiste.

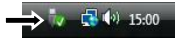

Daraufhin wird das Fenster "Hardware sicher entfernen" angezeigt.

- Klicken Sie auf die angeschlossene 3,5"-Festplattenbox (meistens als "USB-Massenspeichergerät" aufgeführt) und klicken Sie auf die Schaltfläche "Beenden".
- **Bestätigen Sie das Entfernen durch Klicken auf "OK".**

Damit ist die 3,5"-Festplattenbox sicher von Ihrem Computer entfernt. Sie können diese jetzt vom Computer trennen.

### *Viel Spaß mit Ihrem Conceptronic 3.5" Hard Disk Box!*

# **1. Contenu du Coffret**

Les éléments suivants se trouvent dans l'emballage de votre Conceptronic 3.5" Hard Disk Box:

- 3.5" Hard Disk Box
- Foot stand
- USB-A to USB-B cable
- Power adapter
- Assembly Guide
- Multi language quick installation guide

# **2. Installation & Utilisation**

#### **Branchez le boîtier de disque dur 3,5" sur votre ordinateur**

- Branchez le câble électrique sur le boîtier de disque dur 3,5" et sur une prise murale disponible.
- Branchez le câble USB sur le boîtier de disque dur 3,5" et sur un port USB libre sur votre ordinateur.
- Allumez votre ordinateur.

L'ordinateur reconnaît et installe le boîtier de disque dur 3,5". Aucune installation de driver n'est nécessaire.

#### **Débranchez le boîtier de disque dur 3,5" de votre ordinateur**

Le boîtier de disque dur 3,5" doit être déconnecté de manière sûre avant de le débrancher de votre ordinateur pour éviter toute perte de données.

 Cliquez deux fois sur l'icône "**Retirer le Périphérique en Toute Sécurité**" du plateau système.

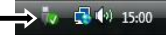

La fenêtre **"Retirer le Périphérique en Toute Sécurité"** s'affiche alors.

- Cliquez sur le boîtier de disque dur 3,5" (souvent indiqué comme **"Dispositif de Stockage de Masse USB"**) et cliquez sur la touche **"Stop"**.
- Confirmez la déconnexion en cliquant sur "**OK**".

Le boîtier de disque dur 3,5" est à présent déconnecté en toute en toute sécurité de votre ordinateur. Vous pouvez à présent débrancher le boîtier de disque dur 3,5".

### *Vous pouvez dès à présent utiliser votre 3.5" Hard Disk Box de Concepronic !*

# **1. Contenido del paquete**

El paquete contiene los siguientes artículos de Conceptronic 3.5" Hard Disk Box:

- 3.5" Hard Disk Box
- Foot stand
- USB-A to USB-B cable
- Power adapter
- Assembly Guide
- Multi language quick installation guide

# **2. Instalación & Utilización**

#### **Cómo conectar la caja para disco duro a su ordenador**

- Conecte la fuente de alimentación a la caja para disco duro y a una toma de corriente libre de pared.
- Conecte el cable USB a la caja para disco duro y a un puerto USB libre de su ordenador.
- Encienda el ordenador.

El ordenador reconocerá e instalará automáticamente la caja para disco duro. No se necesita instalar ningún driver.

#### **Cómo desconectar la caja para disco duro de su ordenador**

La caja para disco duro debe ser desconectada de forma segura antes de desconectarla físicamente del ordenador para evitar la pérdida de datos.

Haga doble clic en el icono "**Quitar hardware con seguridad**" de la bandeja de sistema.

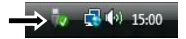

Se mostrará el recuadro de "**Quitar hardware con seguridad**".

- Haga clic en la caja para disco duro (normalmente mostrada como "**Dispositivo de almacenamiento masivo USB**") y haga clic en el botón "**Detener**".
- Confirme la desconexión haciendo clic en "**Aceptar**".

La caja para disco duro ha sido correctamente desconectada de su ordenador. Ahora ya puede desconectar físicamente la caja para disco duro.

*¡Disfrute del uso de su 3.5" Hard Disk Box de Conceptronic!*

### **NEDERLANDS**

#### **Conceptronic CHD3SU**

# **1. Inhoud verpakking**

De volgende items zijn aanwezig in het pakket van de Conceptronic 3.5" Hard Disk Box:

- 3.5" Hard Disk Box
- Foot stand
- USB-A to USB-B cable
- Power adapter
- Assembly Guide
- Multi language quick installation guide

# **2. Installatie & Gebruik**

#### **De 3.5" hard disk box op uw computer aansluiten**

- Sluit de netvoeding aan op de 3.5" hard disk box en op een stopcontact.
- Doe de USB-kabel in de 3.5" hard disk box en in een USB-aansluiting van uw computer.
- Zet uw computer aan.

De 3.5" hard disk box wordt automatisch herkend en geïnstalleerd door de computer. Installatie van stuurprogramma's is niet nodig.

#### **De 3.5" hard disk box van uw computer loskoppelen**

Om gegevensverlies te voorkomen, moet de 3.5" hard disk box veilig worden verwijderd voordat u hem van de computer loskoppelt.

Dubbelklik op het pictogram '**Veilig verwijderen**' in het systeemvak.

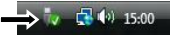

Nu verschijnt het venster '**Hardware veilig verwijderen**'.

- Klik op de aangesloten 3.5" hard disk box (vaak aangegeven als '**USB-apparaat voor massaopslag**') en klik op de knop '**Stoppen**'.
- Klik op '**OK**' om het verwijderen te bevestigen.

De 3.5" hard disk box is nu veilig verwijderd van uw computer. U kunt de 3.5" hard disk box nu loskoppelen.

### *Veel plezier met uw Conceptronic 3.5" Hard Disk Box!*

# **1. Pakkens indhold**

La confezione di Conceptronic 3.5" Hard Disk Box contiene gli **Cooling Pad con ventilator** elementi che seguono:

- 3.5" Hard Disk Box
- Foot stand
- USB-A to USB-B cable
- Power adapter
- Assembly Guide
- Multi language quick installation guide

# **2. Installazione & Uso**

#### **Collegare il Box per hard disk 3.5" al computer**

- Collegare l'alimentatore di corrente al Box per hard disk 3.5" e a una presa a muro disponibile.
- Collegare il cavo USB al Box per hard disk 3.5" e a una porta USB disponibile del computer.
- Accendere il computer.

Il computer riconoscerà e installerà automaticamente il Box per hard disk 3.5". Non è necessario installare nessun driver.

#### **Scollegare il Box per hard disk 3.5" dal computer**

Prima di scollegarlo dal computer è necessario realizzare una rimozione sicura del Box per hard disk 3.5", per evitare perdita di dati.

Fare doppio clic sull'icona di "**Rimozione sicura hardware**" nel vassoio di sistema.

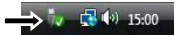

Apparirà la finestra relativa alla "**Rimozione sicura hardware**".

- Fare clic sul Box per hard disk 3.5" collegato (spesso appare come "**Dispositivo di memoria di massa USB**") e fare clic sul pulsante "**Stop"**.
- Confermare che si desidera realzizare la sconnessione facendo clic su "**OK**".

Il Box per hard disk 3.5" potrà essere scollegato con sicurezza dal computer. Ora è possibile scollegare il Box per hard disk 3.5".

### *Buon uso dell' 3.5" Hard Disk Box Conceptronic!*

### **1. Περιεχόμενα συσκευασίας**

Τα ακόλουθα στοιχεία υπάρχουν στη συσκευασία του Conceptronic 3.5" Hard Disk Box:

- 3.5" Hard Disk Box
- Foot stand
- USB-A to USB-B cable
- Power adapter
- Assembly Guide
- Multi language quick installation guide

# **2. Εγκατάσταση & χρήση**

#### **Συνδέστε τον σκληρό δίσκο 3,5" στον υπολογιστή σας**

- Συνδέστε την παροχή ρεύματος στο κουτί σκληρού δίσκου 3,5" και σε μία ελεύθερη επιτοίχια πρίζα.
- Συνδέστε το καλώδιο USB στο κουτί σκληρού δίσκου 3,5" και σε μία ελεύθερη θύρα USB στπμ υπολογισττή σας.
- Ενεργοποιήστε τον υπολογιστή σας.

Ο υπολογιστής θα αναγνωρίζει αυτόματα και θα εγκαθιστά το κουτί σκληρού δίσκου 3,5". Δεν απαιτείται εγκατάσταση οδηγού.

#### **Αποσυνδέστε τον σκληρό δίσκο 3,5" από τον υπολογιστή σας**

Το κουτί σκληρού δίσκου 3,5" πρέπει να αφαιρεθεί με ασφάλεια πρν τον αποσυνδέσετε από τον υπολογιστή σας ούτως ώστε να αποτραπεί η απώλεια δεδομένων.

Κάντε διπλό κλικ στο εικονίδιο "Ασφαλής αφαίρεση υλικού" στο δίσκο του συστήματός σας.

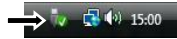

Θα εμφανιστεί τι παράθυρο **"Ασφαλής κατάργηση υλικού"**.

- Κάντε κλικ στο κουτί συνδεδεμένου σκληρού δίσκου 3,5" (συχνά καταγράφεται ως "Συσκευή μαζικής αποθήκευσης USB") και κάντε κλικ στο κουμπί "Διακοπή".
- Επιβεβαιώστε την αποσύνδεση κάνοντας κλικ στο "**OK**".

Το κουτί σκληρού δίσκου 3,5" αφαιρείται πλέον με ασφάλεια από τον υπολογιστή σας. Μπορείτε πλέον αν αποσυνδέσετε το κουτί σκληρού δίσκου 3,5".

### *Απολαύστε τη χρήση του Conceptronic 3.5" Hard Disk Box σας!*

# **1. Conteúdo da embalagem**

A embalagem do Conceptronic 3.5" Hard Disk Box contém os seguintes itens:

- 3.5" Hard Disk Box
- Foot stand
- USB-A to USB-B cable
- Power adapter
- Assembly Guide
- Multi language quick installation guide

# **2. Instalação & Utilização**

#### **Ligar caixa para disco rígido de 3,5" ao seu computador**

- Ligue o cabo de alimentação à caixa para disco rígido de 3,5" e a uma tomada de parede livre.
- Ligue o cabo USB à caixa para disco rígido de 3,5" e a uma porta USB disponível do seu computador.
- Ligue o seu computador.

O computador vai reconhecer e instalar automaticamente a caixa para disco rígido de 3,5". Não é necessária a instalação de qualquer controlador.

#### **Desligar a caixa para disco rígido de 3,5" do seu computador**

A caixa para disco rígido de 3,5" deve ser removida em segurança antes de a desligar do seu computador de modo a prevenir perdas de dados.

 Faça um duplo clique no ícone "**Safely Remove Hardware**" (Remover o hardware com segurança) na sua bandeja de sistema.

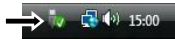

A janela "**Safely Remove Hardware**" (Remover o Hardware com segurança) aparece.

- Seleccione a caixa para disco rígido de 3,5" (aparece frequentemente como "**USB Mass Storage Device**" (dispositivo de armazenamento de massa)) e clique no botão "**Stop**" (Parar).
- Confirme que quer desligar carregando em "**OK**".

A caixa para disco rígido de 3,5" foi agora removida em segurança do seu computador. Pode agora retirar a caixa para disco rígido de 3,5" do computador.

### *Divirta-se com o seu 3.5" Hard Disk Box da Conceptronic!*

### **1. Комплект поставки**

В комплекте Conceptronic 3.5" Hard Disk Box имеются следующие предметы:

- 3.5" Hard Disk Box
- Foot stand
- USB-A to USB-B cable
- Power adapter
- Assembly Guide
- Multi language quick installation guide

### **2. Установка & использование**

#### **Подключите отсек для жесткого диска 3,5" к компьютеру**

- Подключите источник питания к отсеку для жесткого диска 3,5" и свободной настенной розетке.
- Подключите USB-кабель к отсеку для жесткого диска 3,5" и свободному порту USB компьютера.
- Включите компьютер.

Компьютер автоматически распознает и установит отсек для жесткого диска 3,5". Установка драйверов не требуется.

#### **Отключите отсек для жесткого диска 3,5" от компьютера**

Прежде чем отключить отсек для жесткого диска 3,5" от компьютера, необходимо удалить его безопасным образом, чтобы предотвратить потерю данных.

 Двойным щелчком мыши щелкните значок "**Безопасное извлечение устройства**" на панели задач.

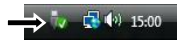

Откроется окно "**Безопасное извлечение устройства**".

- Щелкните подключенный отсек для жесткого диска 3,5" (часто обозначается как "**Запоминающее устройство для USB**") и нажмите кнопку "Стоп".
- Подтвердите отключение нажатием кнопки "**OK**".

Отсек для жесткого диска 3,5" **безопасным образом извлечен из компьютера. Теперь можно отключить отсек для жесткого диска 3,5**".

#### *Получайте удовольствие от использования Conceptronic 3.5" Hard Disk Box!*

# **1. Zawartość opakowania**

Na opakowaniu Conceptronic 3.5" Hard Disk Box znajdują się następujące elementy.

- 3.5" Hard Disk Box
- Foot stand
- USB-A to USB-B cable
- Power adapter
- Assembly Guide
- Multi language quick installation guide

# **2. Instalacji & stosowanie**

#### **Podłączanie obudowy na 3,5-calowy dysk twardy do komputera**

- Podłącz zasilacz do obudowy na 3,5-calowy dysk twardy. Z drugiej strony podłącz go do gniazdka elektrycznego.
- Podłącz kabel USB do obudowy na 3,5-calowy dysk twardy. Z drugiej strony podłącz go do wolnego portu USB w komputerze.
- Włącz komputer.

Komputer automatycznie wykryje i zainstaluje obudowę. Nie trzeba samodzielnie instalować żadnych sterowników.

#### **Odłączanie obudowy na 3,5-calowy dysk twardy od komputera**

Aby uniknąć ryzyka utraty danych, obudowę z dyskiem należy odłączać od komputera z użyciem procedury bezpiecznego odłączania sprzętu.

Kliknij dwukrotnie ikonę "**Bezpieczne usuwanie sprzętu**" w zasobniku systemowym.

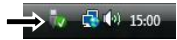

Zostanie wyświetlone okno "Bezpieczne usuwanie sprzętu".

- Kliknij pozycję odpowiadającą dyskowi w obudowie (często figuruje jako "**Masowe urządzenie magazynujące**") i kliknij przycisk Zatrzymaj.
- Potwierdź odłączenie, klikając **OK.**

Dysk w obudowie został bezpiecznie usunięty z komputera. Teraz można odłączyć kabel łączący obudowę z komputerem.

### *Rozpocznij używanie 3.5" Hard Disk Box Conceptronic!*